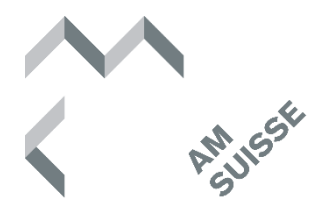

# **Hilfe zur eKiM**

#### **Inhaltsverzeichnis**

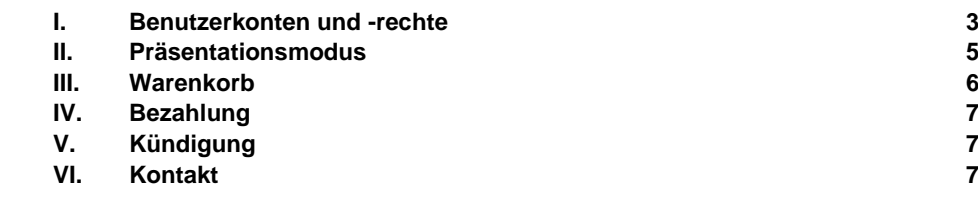

#### <span id="page-2-0"></span>**I. Benutzerkonten und -rechte**

1. Auf der Plattform eKiM können sich Unternehmen und Schulen registrieren. Unternehmen können beliebig viele Zugänge für Mitarbeiter (Benutzer) eröffnen. Schulen können beliebig viele Zugänge für Schüler (Benutzer) eröffnen.

**Hauptkonto** 1.1. Nach der Anmeldung auf der eKiM befinden Sie sich automatisch im Hauptkonto. Damit haben Sie als Unternehmer ein paar zusätzliche Funktionen, die die Benutzer (Mitarbeiter oder Schüler) nicht haben:

#### **Eröffnen von weiteren Benutzern:**

Sie können für Ihre Mitarbeiter, bzw. Schüler, einen persönlichen Zugang erstellen. Dazu gehen Sie ins Menu «Verwaltung» -> «Benutzer» und wählen «+ Neuen Benutzer erstellen» an.

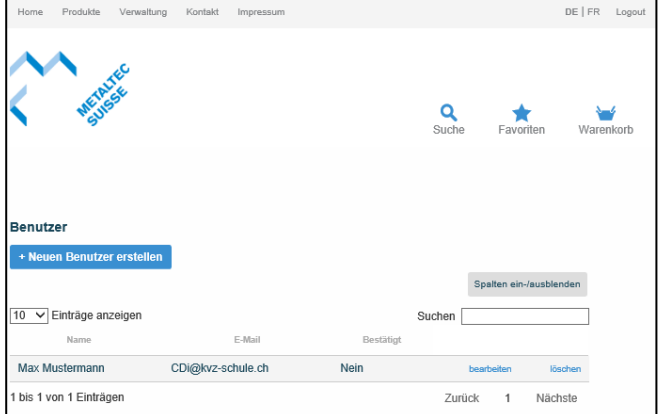

#### **Rabatte für jedes Produkt hinterlegen:**

Sie können für jedes Produkt einen Rabatt hinterlegen. Der Rabatt wird bei allen Ihren Benutzern (Mitarbeitern bzw. Schülern) angezeigt.

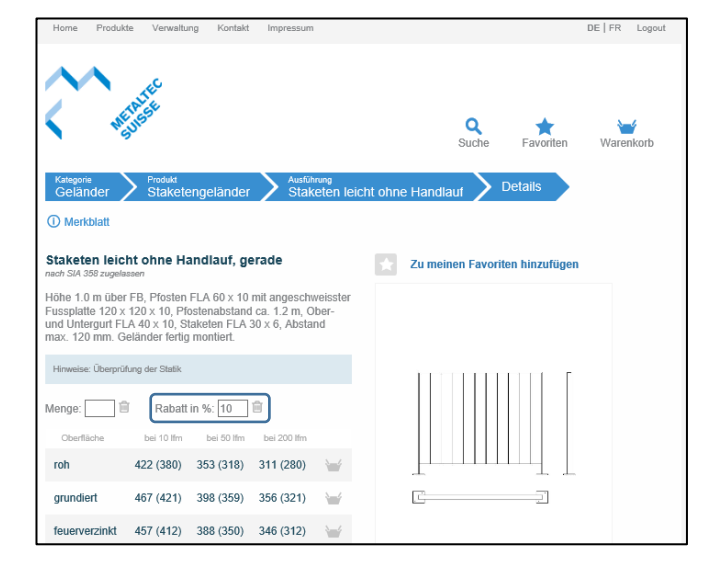

#### **Unternehmensdaten aktualisieren:**

Sie können Adressänderungen unter «Verwaltung» -> «Benutzerdaten vornehmen».

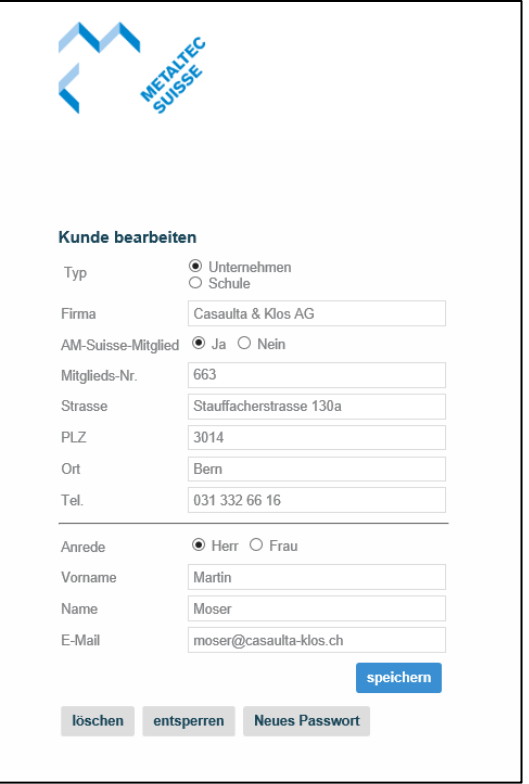

- **Schulen: Dauer der Zugänge für Schüler definieren:** Schulen können bei den Benutzern zusätzlich angeben, bis wann der Zugang für den einzelnen Schüler möglich sein soll. Der Schüler hat höchstens drei Jahre Zugriff auf die eKiM.
- **Benutzer** 1.2. Als Mitarbeiter bzw. Schüler können Sie Notizen pro Produkt **(Mitarbeiter bzw. Schüler)** hinterlegen. Die Notizen sind für andere Benutzer der eKiM aus Ihrem Unternehmen sichtbar. Der Rabatt wird vom Hauptkonto vorgegeben. Sie können Produkte in den Warenkorb legen. Mehr dazu finden Sie im Kapitel 3 (Warenkorb).

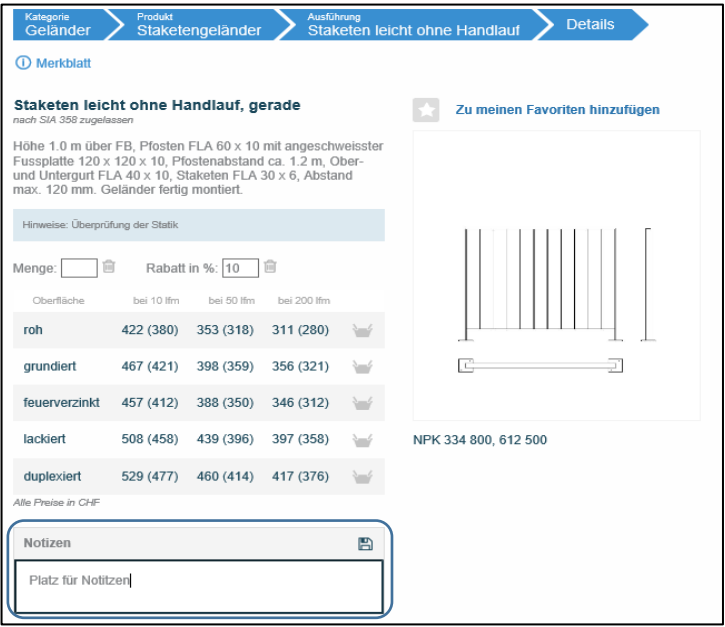

#### <span id="page-4-0"></span>**II. Präsentationsmodus**

Sie können im Menu «Verwaltung» den Präsentationsmodus ein und ausschalten. Unter «Standard-Modus ändern», können Sie einstellen ob der Präsentationsmodus immer gleich automatisch angezeigt werden soll oder nicht.

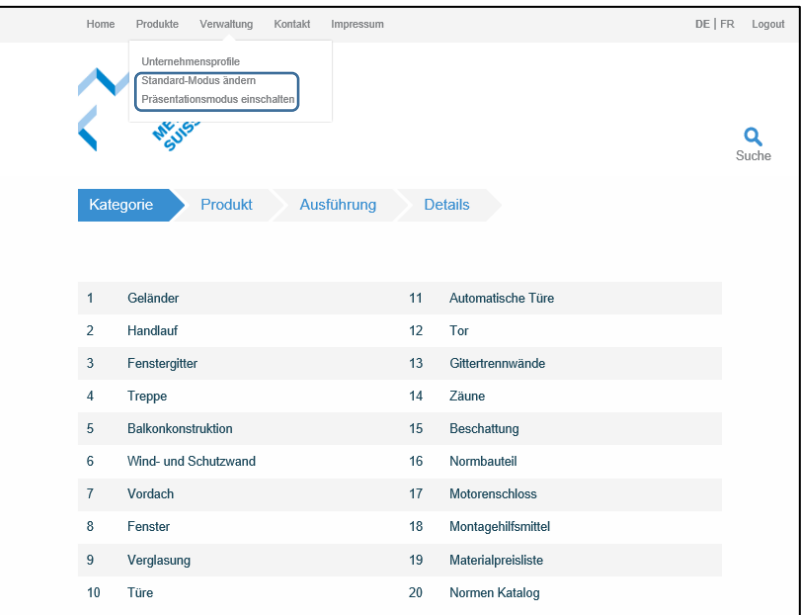

Im Präsentationsmodus werden die Rabatte, Nettopreise und die Notizen nicht angezeigt. Er kann somit für Präsentationen beim Kunden verwendet werden.

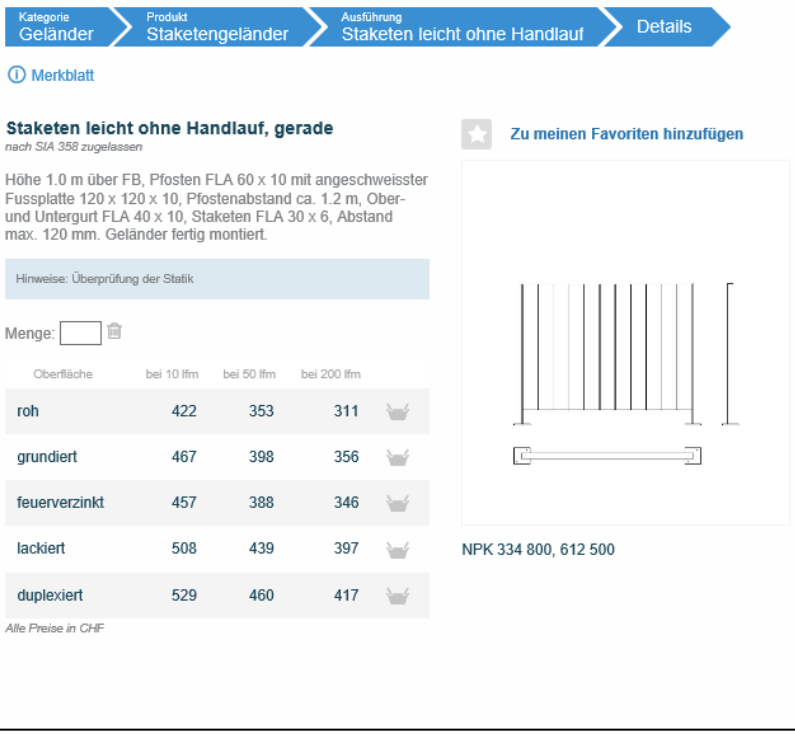

#### <span id="page-5-0"></span>**III. Warenkorb**

Sie können Ihre Produkte in einen Warenkorb legen. Dazu klicken Sie bei dem gewünschten Produkt das Symbol mit dem Warenkorb an und wählen die gewünschte Menge. Anhand des Symbols des Warenkorbs sehen Sie, ob ein Produkt hinterlegt wurde. Zudem wird beim entsprechenden Produkt die im Warenkorb hinterlegte Anzahl ersichtlich.

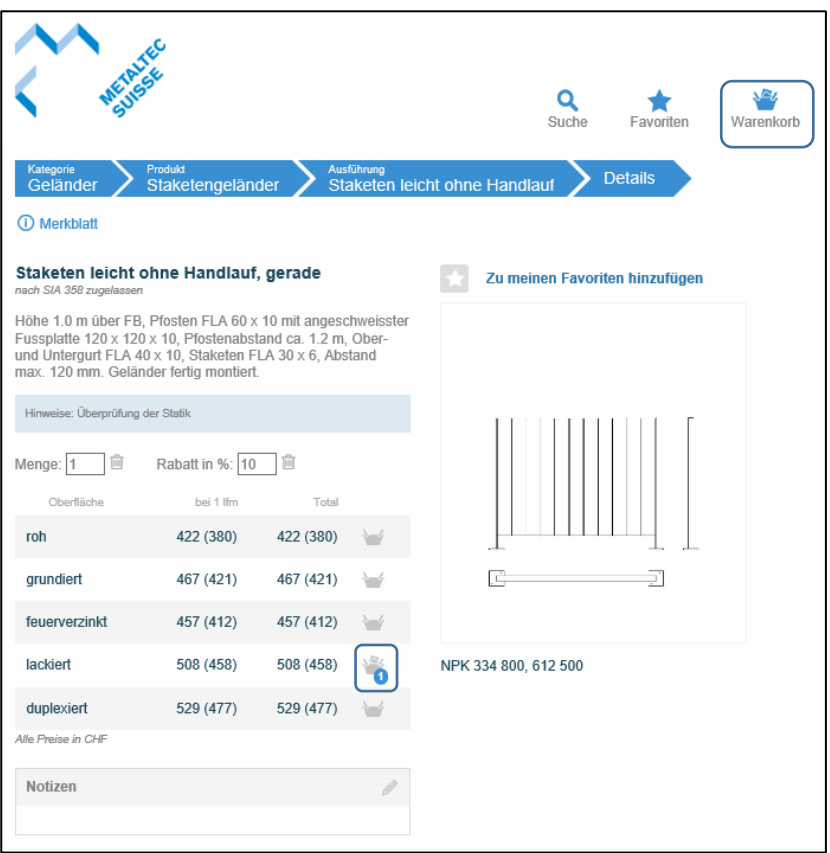

Im Warenkorb oben rechts finden Sie die Übersicht der Produkte die sich bereits in Ihrem Warenkorb befinden.

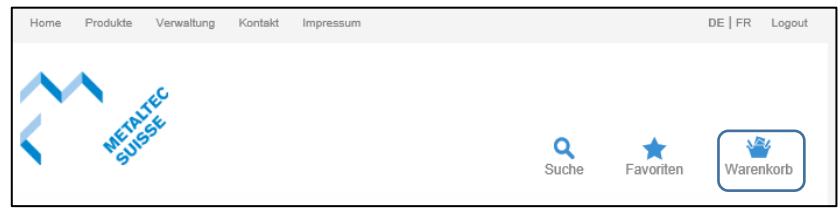

Sie können einen Warenkorb abspeichern. Gespeicherte Warenkörbe finden Sie unter «Verwaltung» -> «Listen»:

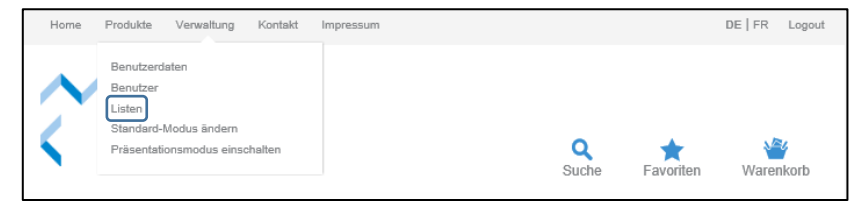

### <span id="page-6-0"></span>**IV. Bezahlung**

Unternehmen bezahlen eine einmalige erste Lizenz von CHF 180.–. Danach fällt jeweils zu Beginn des Jahres eine Jahresgebühr von CHF 50.– an. Sie erhalten die Rechnung jeweils automatisch per Post.

Für Schulen ist die elektronische Kalkulationshilfe, nach manueller Freischaltung durch AM Suisse, kostenlos nutzbar.

## <span id="page-6-1"></span>**V. Kündigung**

Die Abonnemente werden jährlich bis auf Widerruf automatisch erneuert. Die Kündigung muss zwei Monate vor Ablauf der Vertragslaufzeit (31. Dezember) beim AM Suisse schriftlich oder per E-Mail eingegangen sein. Ohne rechtzeitig eingehende Kündigung verlängert sich das Abonnement automatisch um ein Jahr.

#### <span id="page-6-2"></span>**VI. Kontakt**

Bei Fragen oder Unklarheiten senden Sie ein E-Mail an ekim@amsuisse.ch oder rufen Sie uns an: T 044 285 77 77